# HP Client Automation Starter e Standard

# Novos Recursos e Notas de Versão

# **Versão do software**: 7.50/Maio de 2009

# OBSERVAÇÃO IMPORTANTE:

Com a apresentação do Client Automation, versão 7.20**,** a HP simplificou e facilitou a instalação, a configuração e o uso do nosso produto apresentando dois novos componentes de servidor: o Core e o Satellite. Esses componentes oferecem uma experiência fim a fim que engloba todos os recursos dos nossos produtos.

O **Core** e o **Satellite** (consulte o *Guia de Introdução e de Conceitos do HPCA Core e Satellite* no diretório Documentation da mídia do HPCA) estão disponíveis para novos clientes de edição de licença Enterprise, Starter e Standard que usam **Windows Servers** como suas plataformas principais de infraestrutura ou para clientes existentes que estão migrando de uma implementação da versão 7.20 Core e Satellite.

Clientes existentes e clientes novos que exigem suporte à infraestrutura **UNIX** devem consultar o *Guia de Introdução do HPCA Configuration Server, Portal e Enterprise Manager* para obter informações sobre métodos alternativos para a instalação, a configuração e o uso da infraestrutura do **Client Automation** da HP.

Este documento fornece uma visão geral das alterações feitas aos produtos HP Client Automation (HPCA) Starter e Standard da versão 7.50. Ele contém uma lista com marcadores de novos recursos e a funcionalidade de cada produto, além de tabelas que mostram o suporte atual para os softwares e hardwares de cada produto.

- Nesta Versão
- Atualizações da Documentação
- Requisitos de Software e de Hardware
- Observações sobre a instalação
- Observações sobre a migração
- Aprimoramentos e Problemas Conhecidos
- **Suporte**
- Aviso Legal

# Nesta Versão

- Com o lançamento do HPCA 7.50, o HPCA Starter e Standard estão agora incluídos como parte das instalações Core e Satellite. Dependendo da licença ativa, recursos diferentes estarão disponíveis nos Consoles do Core e do Satellite. Consulte o *Guia de Introdução e de Conceitos do HPCA Core e Satellite* para obter mais informações.
- Vários novos recursos foram adicionados e consolidados no Console do Core. Consulte a seção Aprimoramentos e Problemas Conhecidos para obter detalhes. Para obter informações adicionais sobre os recursos agora incluídos com os servidores Core, consulte o *Guia de Introdução e de Conceitos do HPCA Core e Satellite*.

# Atualizações da Documentação

A primeira página deste documento contém as seguintes informações de identificação:

- Número da versão, que indica a versão do software.
- Data da publicação, que é alterada sempre que o documento é atualizado.

Consulte sempre o site de Manuais de Produtos de Software HP para conferir se você está usando a versão mais recente da nota de versão e verificar se há manuais do produto e arquivos de ajuda atualizados. Esse site exige uma HP Passport ID e uma senha. Se você não possuir uma, será possível registrar-se para obtê-la em:

# **http://h20229.www2.hp.com/passport-registration.html**

Ou clique no link **New users - please register** (Novos usuários – registrem-se) na página de login de HP Passport ID.

Depois de obter a sua HP Passport ID e a senha, vá para:

#### **http://h20230.www2.hp.com/selfsolve/manuals**

- 1 Na lista Product (Produto), role até o nome do produto e clique nele, por exemplo, Client Automation.
- 2 Na lista Product version (Versão do produto), role para clicar no número da versão.
- 3 Na lista Operating System (Sistema Operacional), role para clicar no sistema operacional.
- 4 Em Optional (Opcional): Digite na caixa palavras-chave ou frases, você pode digitar um termo de pesquisa, mas isso não é necessário.
- 5 Selecione uma opção de pesquisa: Natural language (Linguagem natural), All words (Todas as palavras), Any words (Qualquer palavra) ou Exact match/Error message (Correspondência exata/Mensagem de erro).
- 6 Selecione uma opção de classificação: por Relevance (Relevância), Date (Data) ou Title (Título).
- 7 Uma lista de documentos que atendem aos critérios de pesquisa inseridos são retornados.
- 8 Você poderá então filtrá-los por idioma. Clique na seta para baixo ao lado de **Show Manuals for: English** (Mostrar Manuais em: Inglês). Selecione outro idioma na lista suspensa.
- 9 Para exibir o documento em formato PDF, clique no nome do arquivo PDF referente ao documento.

**OBSERVAÇÃO**: Para exibir os arquivos em formato PDF (\*.pdf), o Adobe® Acrobat® Reader deverá estar instalado no sistema. Para baixar o Adobe Acrobat Reader, vá para: **http://www.adobe.com**.

# Alterações na Biblioteca de Documentação da 7.50

As alterações a seguir foram realizadas à biblioteca de documentação desta versão.

- Novos guias de usuário adicionados para o Starter e Standard baseados no novo modelo do produto para Windows:
	- *Guia do Usuário do HP Client Automation Core Starter*
	- *Guia do Usuário do HP Client Automation Core Standard*
- As informações existentes foram combinadas para criar um único guia de instalação e de conceitos para o HPCA Core e Satellite para usuários de licença Starter, Standard e Enterprise.
	- *Guia de Introdução e de Conceitos do HP Client Automation Core e Satellite*
- O guia do usuário para o Gerenciamento Fora de Banda está agora incluído na mídia do HPCA:
	- *HP Client Automation Out of Band Management User Guide (Guia do Usuário do Gerenciamento Fora de Banda do HP Client Automation)*

# Requisitos de Software e de Hardware

Somente os sistemas operacionais explicitamente listados na tabela de compatibilidade são aceitos pela versão específica do produto. Outros sistemas operacionais lançados após a data original de envio da versão do HP não serão compatíveis, a menos que observado o contrário. Os clientes devem atualizar o software HP para compatibilização com os novos sistemas operacionais.

O Software HP será compatível com as novas versões dos service packs do sistema operacional, no entanto, somente as novas versões do software HP serão inteiramente testadas em relação aos service packs mais recentes. Consequentemente, a HP se reserva o direito de exigir que os clientes atualizem seus softwares HP para resolver problemas de compatibilidade identificados entre uma versão mais antiga de um software HP e um service pack de um sistema operacional específico.

Além disso, o suporte ao Software HP para sistemas operacionais não mais aceitos pelos fornecedores originais de sistema operacional (exceto em casos de contratos de suporte personalizados) serão terminados no mesmo momento do suporte do fornecedor a esse sistema operacional.

A HP anuncia regularmente versões de produtos obsoletas. As informações sobre os programas anunciados como obsoletos podem ser obtidas por meio do suporte HP.

A tabela a seguir contém os requisitos de software e de hardware para esta versão.

| <b>Fornecedor</b> | Nome do SO                  | Núm. da Versão do SO | bits  | chipset      | <b>Servidor</b> | Agente |
|-------------------|-----------------------------|----------------------|-------|--------------|-----------------|--------|
| Microsoft         | Windows 2000                | Professional SP4     | 32    | x86          | N               | S      |
| Microsoft         | Windows XP                  | Professional SP3     | 32    | x86          | N               | S      |
| Microsoft         | Windows XP                  | Professional SP2     | 64    | AMD64/EM64T  | N               | S      |
| Microsoft         | Windows Vista               | Business/Ent. SP1    | 32    | x86          | N               | S      |
| Microsoft         | Windows Vista               | Business/Ent. SP1    | 64    | AMD64/EM64T  | N               | S      |
| Microsoft         | Windows 2000                | Server SP4           | 32    | x86          | N               | S      |
| Microsoft         | Windows 2003                | Server SP2           | 32    | x86          | S               | S      |
| Microsoft         | Windows 2003                | Server SP2           | 64    | AMD64/EM64T  | S               | S      |
| Microsoft         | Windows 2003                | Server SP2           | 64    | Itanium      | N               | S      |
| Microsoft         | Windows 2003                | Server R2 SP2        | 32    | x86          | S               | S      |
| Microsoft         | Windows 2003                | Server R2 SP2        | 64    | AMD64/EM64T  | S               | S      |
| Microsoft         | Windows 2003                | Server R2 SP2        | 64    | Itanium      | N               | S      |
| Microsoft         | Windows 2008, SP2           | Server Std/Ent       | 32    | x86          | S               | S      |
| Microsoft         | Windows 2008                | Server Std/Ent       | 64    | AMD64/EM64T  | S               | S      |
| Microsoft         | Windows 2008                | Server Std/Ent       | 64    | Itanium      | N               | S      |
| HP                | HP-UX                       | 11.23, 11.31         | 64    | PA-RISC 2.0  | N               | N      |
| HP                | HP-UX                       | 11.23, 11.31         | 64    | Itanium      | N               | N      |
| Sun               | Solaris                     | 9, 10                | 64    | <b>SPARC</b> | N               | N      |
| Sun               | Solaris                     | 9, 10                | 32    | x86          | N               | N      |
| Dom               | Solaris                     | 9, 10                | 64    | AMD64/EM64T  | N               | N      |
| Novell            | SuSE Linux Entrprs Desktop  | 9 SP4, 10 SP1        | 32    | x86          | N               | N      |
| Novell            | SuSE Linux Entrprs Desktop  | 9 SP4, 10 SP1        | 64    | AMD64/EM64T  | N               | N      |
| Novell            | SuSE Linux Entrprs Server   | 9 SP4, 10 SP1        | 32    | x86          | N               | N      |
| Novell            | SuSE Linux Entrprs Server   | 9 SP4, 10 SP1        | 64    | AMD64/EM64T  | N               | N      |
| Novell            | SuSE Linux Entrprs Server   | 10                   | 64    | Itanium      | N               | N      |
| Red Hat           | Enterprise Linux Desktop    | 4.7, 5.3             | 32    | x86          | N               | N      |
| Red Hat           | Enterprise Linux Desktop    | 4.7, 5.3             | 64    | AMD64/EM64T  | N               | N      |
| Red Hat           | Enterprise Linux Server, AP | 4.7, 5.3             | 32    | x86          | N               | N      |
| Red Hat           | Enterprise Linux Server, AP | 4.7, 5.3             | 64    | AMD64/EM64T  | N               | N      |
| Red Hat           | Enterprise Linux Server, AP | 4.7, 5.3             | 64    | Itanium      | N               | N      |
| Apple             | Mac OS X                    | 10.4, 10.5           | 32/64 | Intel        | N               | N      |
| Apple             | Mac OS X                    | 10.4, 10.5           | 32/64 | PowerPC      | N               | N      |
| IBM               | AIX                         | 5.3                  | 64    | <b>PPC</b>   | N               | N      |

**Tabela 1 Plataforma Compatível** 

# Suporte a Cliente Fino

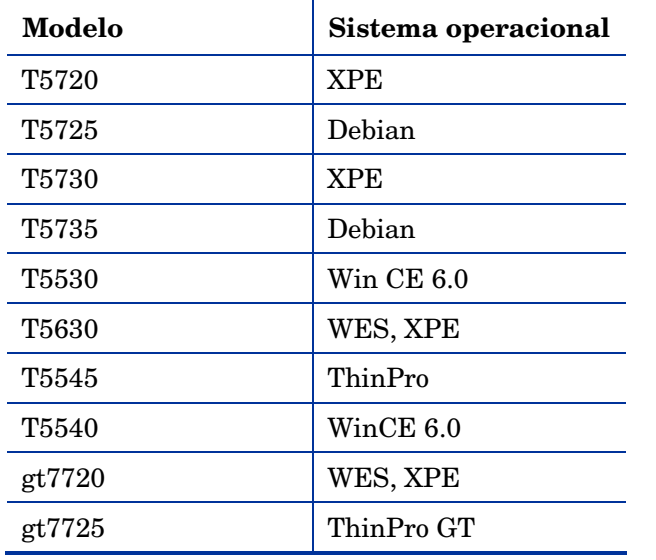

# **Tabela 2 Dispositivos de Cliente Fino Compatíveis**

A tabela a seguir lista os servidores de banco de dados compatíveis com os produtos HPCA. Consulte a documentação do produto para conhecer as limitações e obter informações adicionais.

Para bancos de dados compatíveis com o SCS Intel (exigido para a funcionalidade OOBM), consulte o *Intel AMT SCS Version 5.0 Installation Guide* (Guia de Instalação do Intel AMT SCS Versão 5.0) localizado no diretório Media\oobm\win32\AMT Config Server da mídia do HPCA Core.

# **Tabela 3 Servidores de Banco de Dados Compatíveis**

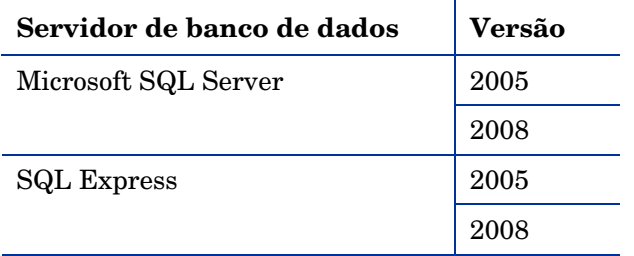

# Requisitos do MS SQL Server

• O MS SQL Server deve ser configurado para usar portas estáticas. Para obter informações sobre como usar portas estáticas, consulte a documentação do SQL Server.

# Notas de Instalação

Você encontrará instruções de instalação dos produtos em seus respectivos guias de Introdução ou de Instalação e Configuração. Esses guias, em formato do Adobe Acrobat (.pdf), estão no DVD do produto no diretório \Documentation. Você também poderá encontrá-los no site de Manuais de Produtos de Software HP. Consulte Atualizações da Documentação na página nº 2 para obter o URL e as instruções sobre como localizá-los.

Em instalações de servidor Core e Satellite, consulte o *Guia de Introdução e de Conceitos do HP Client Automation Core e Satellite*.

# Notas de Migração

Consulte as notas de migração a seguir para obter informações sobre como migrar para a versão atual do HPCA.

• Se a sua versão atual for **HPCA Starter** ou **Standard**, versão **2.11** ou **7.20**, migre para a versão 7.50 dos servidores Core e Satellite.

Consulte o *HPCA Starter and Standard Migration Guide* (Guia de Migração do HPCA Starter e Standard). As versões anteriores do HPCA Starter e Standard, além do Client Configuration Manager, devem ser migradas para a versão 2.11 antes de serem migradas para a versão 7.50 Core e Satellite.

# Aprimoramentos e Problemas Conhecidos

Esta seção contém informações sobre os novos recursos, a funcionalidade e os problemas conhecidos.

- Com o lançamento do HPCA 7.50, o HPCA Starter e Standard estão agora incluídos como parte das instalações Core. Dependendo da licença ativa, recursos diferentes estarão disponíveis no Consoles do Core. Consulte o *Guia de Introdução e de Conceitos do HPCA Core e Satellite* para obter mais informações. Além disso, o HPCA Starter e Standard e o HPCA Enterprise agora usam o mesmo console e agente do HPCA.
- Novas Inovações
	- Painéis Operacionais
	- Perspectivas Móveis e Virtuais. As perspectivas permitem limitar as informações exibidas nos painéis a determinados tipos de dispositivos.
	- Gerenciamento Fora de Banda. Os recursos do Gerenciamento Fora de Banda (OOBM) disponíveis no Console HPCA permitem que você execute operações de gerenciamento fora de banda independentemente do estado da energia do sistema ou do sistema operacional.
- Aprimoramentos
	- PXE Integrado
	- Captura Remota de SO
	- Acesso baseado na função. Há vários níveis de autoridades (funções) administrativas que podem ser atribuídas a usuários. Atribua uma função a um usuário com base no acesso e nas permissões de gerenciamento que você deseja disponibilizar para ele. As funções incluem Administradores, Operadores e Relatores.
- Personality Backup and Restore. Recurso novo e aprimorado para fazer backup e restaurar as configurações de usuários.
- Aprimoramentos
	- Alertas de hardware aprimorados (SMART)
	- Imagens WIM maiores que 4 GB, implantação Windows XP (WinPE/ImageX)
	- Sem Prompts na Sessão do Vista
- Gerenciamento de Clientes Finos Aprimorado
	- Registro fora de banda. O **HPCA Registration and Loading Facility** (**RALF**) é um componente de agente disponível para dispositivos de cliente fino gerenciados pela infraestrutura do HPCA Core. O RALF registra automaticamente o dispositivo na infraestrutura do HPCA e gerencia a instalação do agente do HPCA, que é iniciada a partir do Console.
	- Filtro de gravação baseado em arquivo

# \*\*RESOLVIDO\*\* Core/Satellite com o OS Mgr: A implantação de imagens Linux que abrangem vários arquivos de

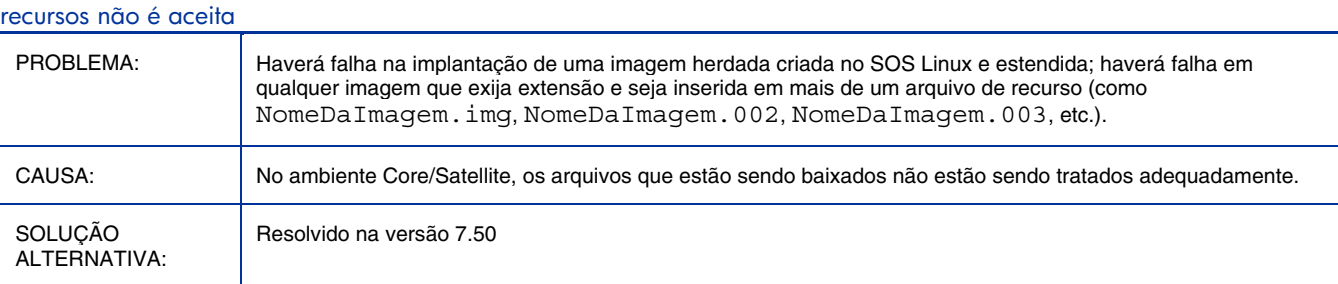

#### \*\*RESOLVIDO\*\* Core/Satellite com o OS Mgr: Falha na instalação pela opção em CD/DVD

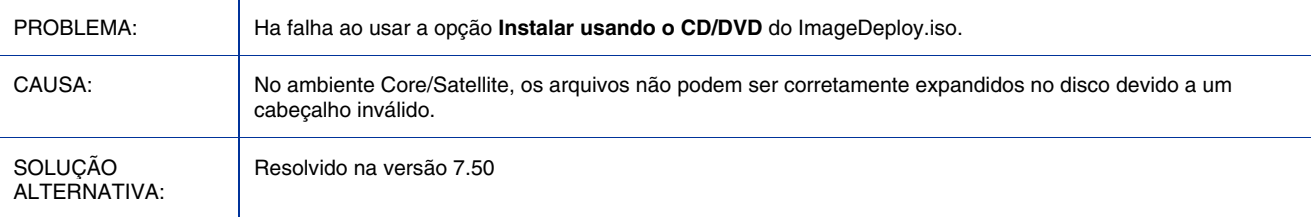

## \*\*RESOLVIDO\*\* Core/Satellite com o OS Mgr: A mensagem "Falha no direcionamento da inicialização" aparece quando o SOS WinPE é executado

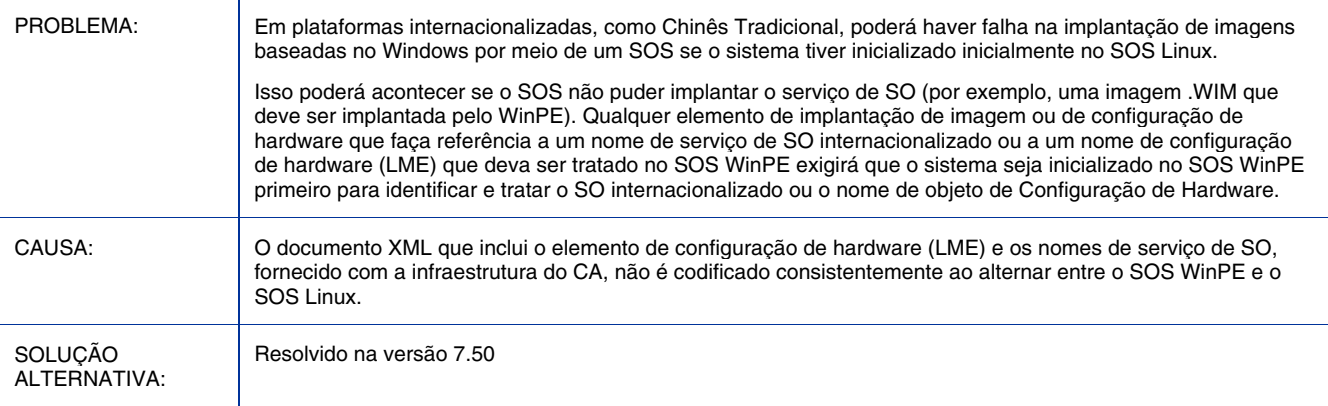

# \*\*RESOLVIDO\*\* Core: A atualização do arquivo de licença da página Configurações do console do Core não atualiza todas as licenças de serviço do componente

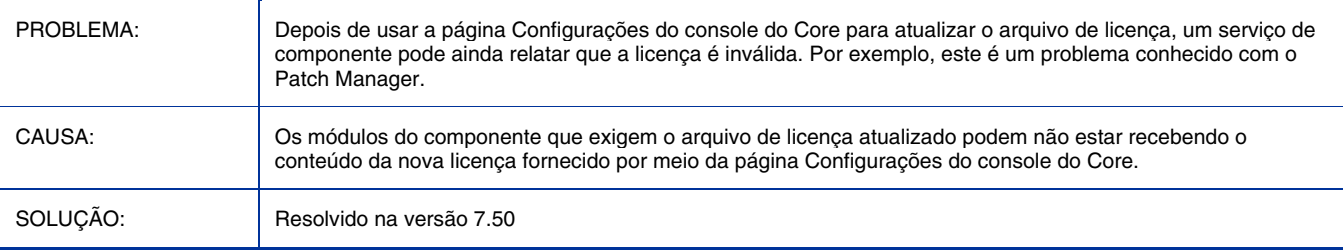

## \*\*RESOLVIDO\*\* Haverá falha ao instalar o Core ou Satellite em um servidor com a porta TCP 3466

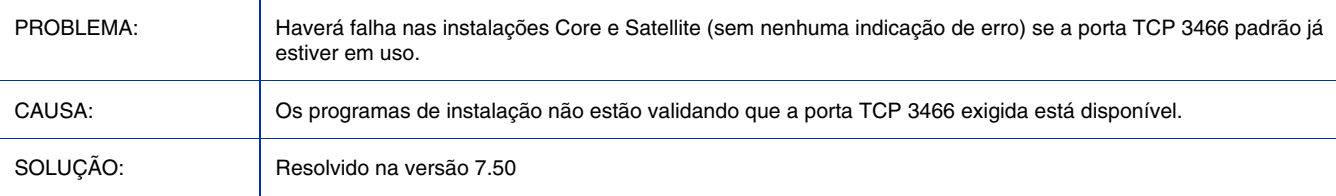

# \*\*RESOLVIDO\*\* O Serviço de Cliente Fino para o suporte de Cliente Fino do Windows CE também é chamado de Minisserviço de Gerenciamento

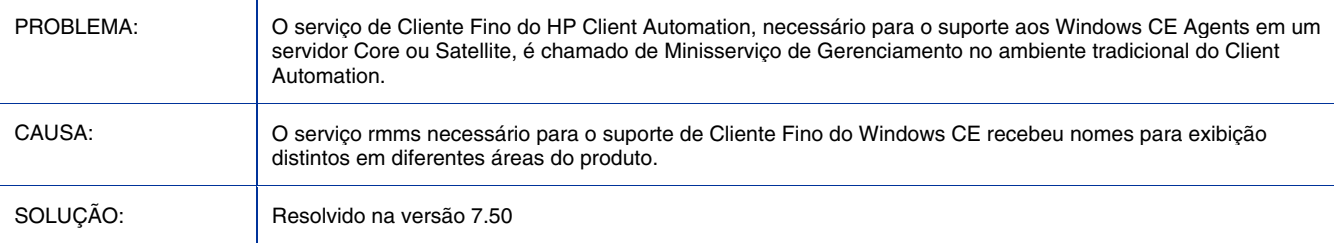

#### \*\*RESOLVIDO\*\* Core: Podem ocorrer erros de conexão se a configuração padrão do Enterprise Manager e do Live Network não forem revisadas

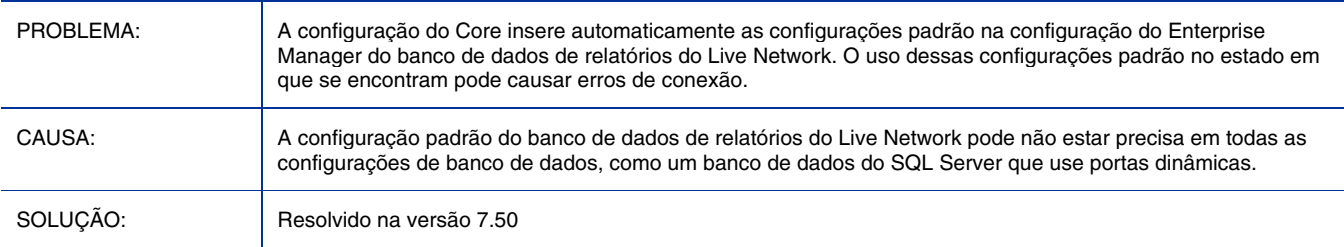

## \*\*RESOLVIDO\*\* Um erro de arquivo de configuração faz com que o Multicast Server não funcione

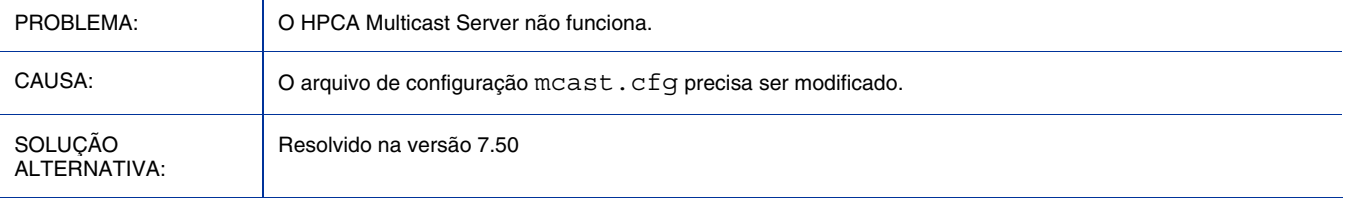

## \*\*RESOLVIDO\*\* Core e Satellite: Falha no suporte ao WinCE Agent devido a números de porta incorretos no arquivo RMRAM.INI

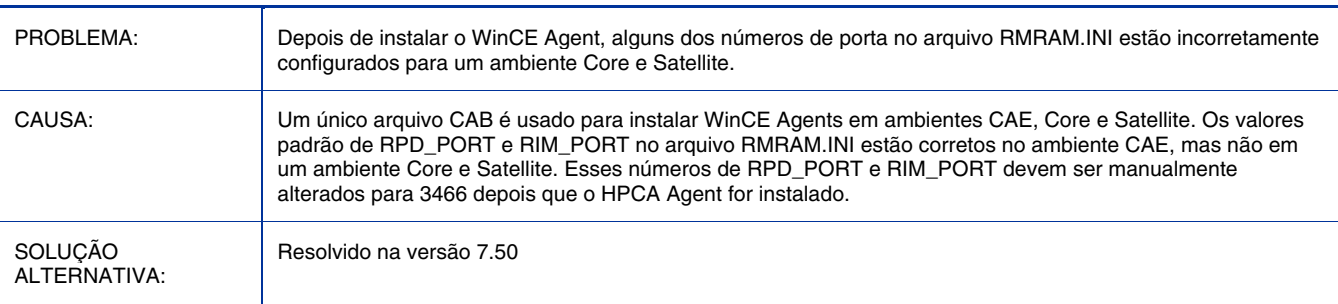

# \*\*RESOLVIDO\*\* Core/Satellite com arquivos grandes: Downloads muito lentos

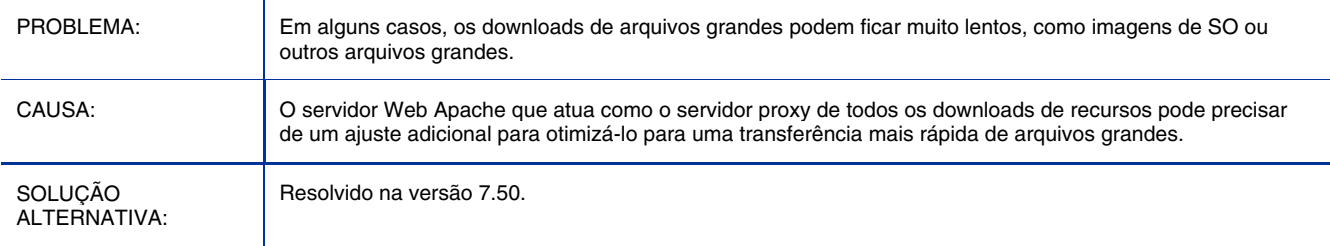

## \*\*RESOLVIDO\*\* Core com Reporting Server: Uma página de erro é exibida ao configurar filtros de dados como Sistema Operacional

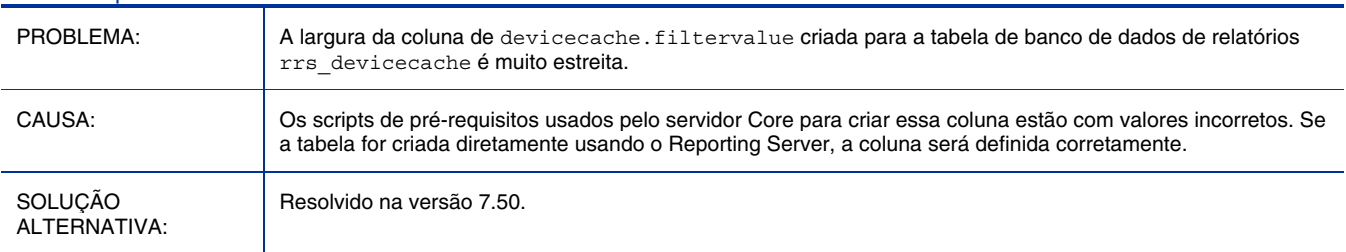

## Usuários com uma senha UTF-8 não conseguem fazer login (a senha contém caracteres não-ASCII)

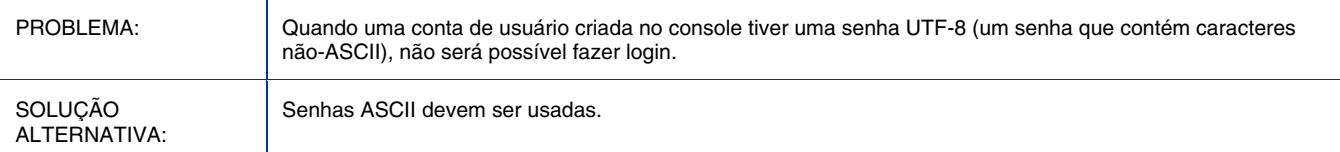

#### Core: Não há suporte a backup do Diretório LDAP do Portal no servidor Core

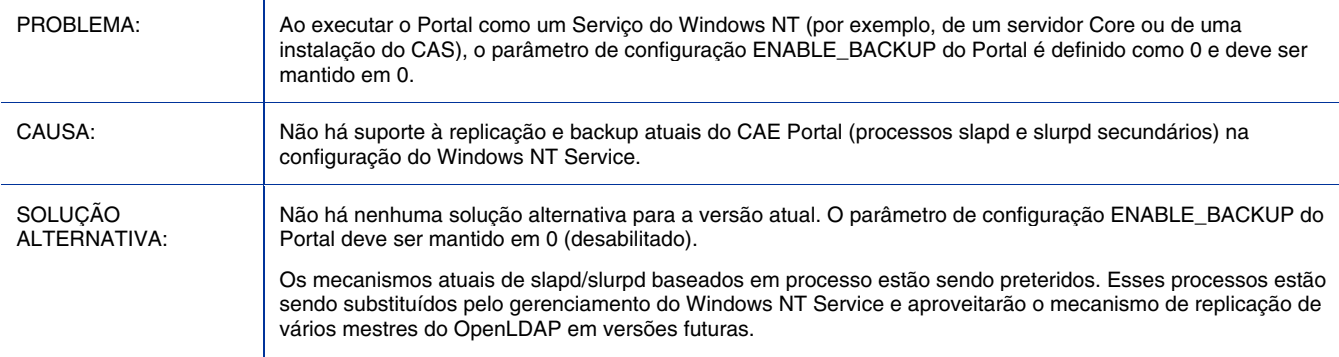

## Não é possível usar o NTLM como o protocolo de autenticação entre o Console HPCA e o OOBM SCS Server

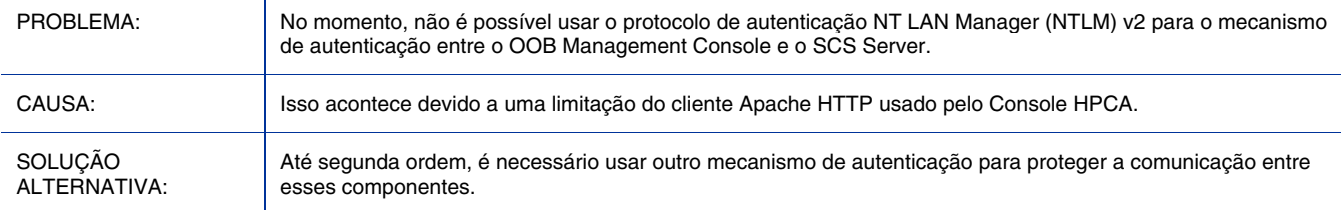

# O dispositivo OOB DASH é inicializado do disco rígido independentemente da ordem de inicialização

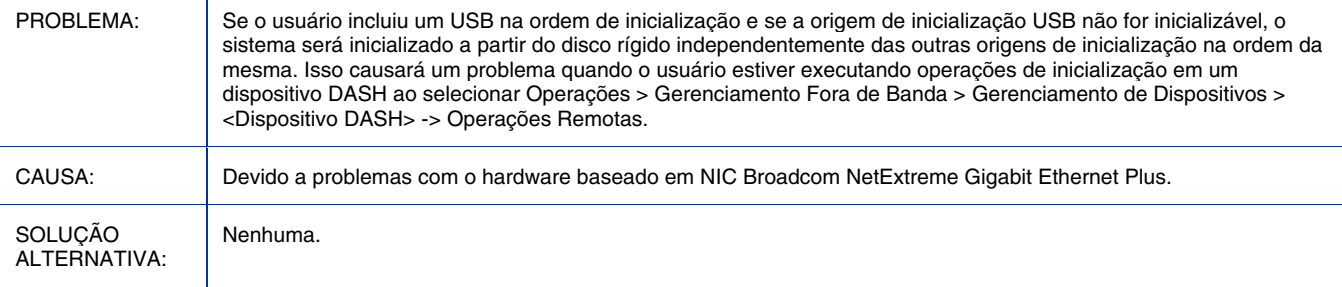

## Falha em Atualizar Tudo ao atualizar as informações do dispositivo OOB DASH

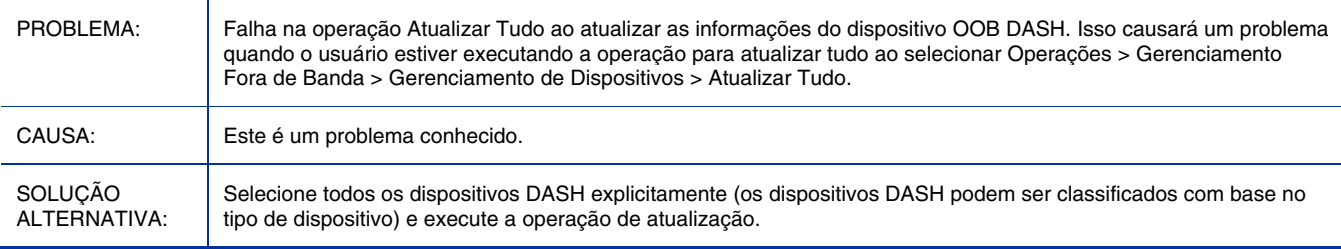

# "Vazio" é exibido na notificação de uma tarefa ao usar a primeira instalação do Windows

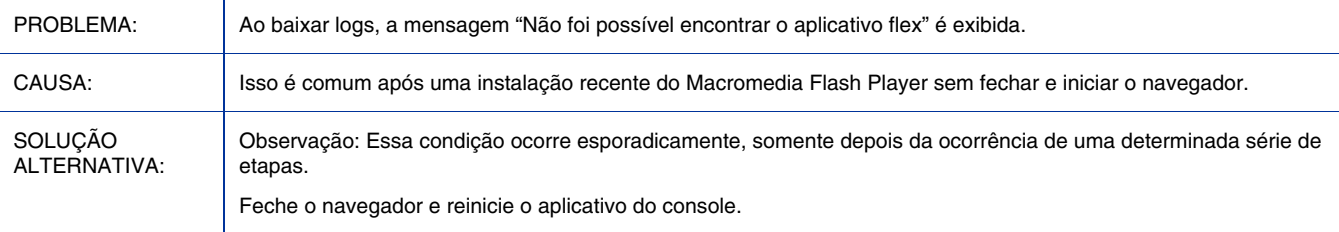

# Relatórios: A classificação de Intervalo de Memória não funciona corretamente

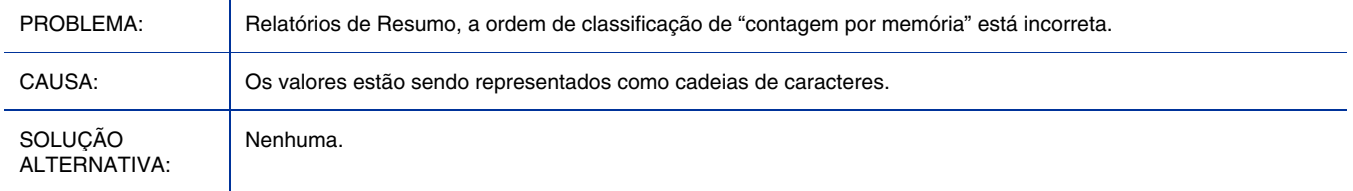

## Filtros de Dados de Relatórios de Memória Menor/Maior do que falsos

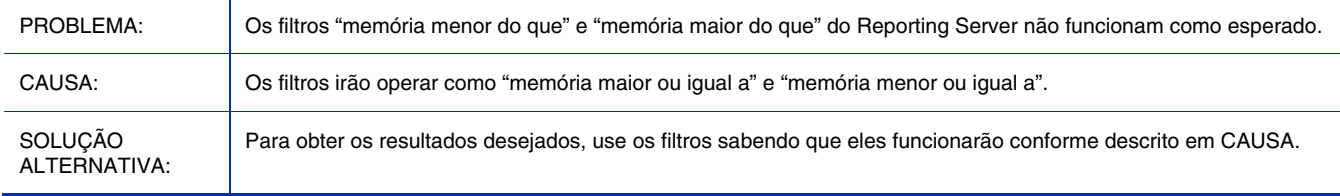

## O dispositivo OOB DASH tenta todas as origens de inicialização, inclusive as não especificadas na ordem de inicialização

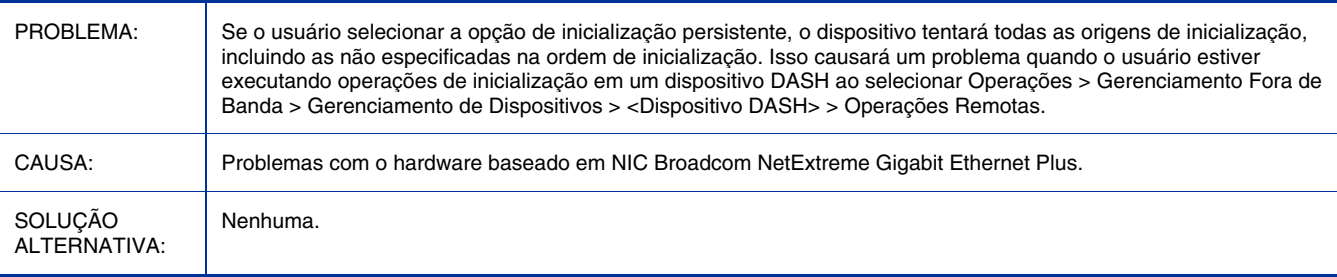

#### Não é possível alterar a configuração de inicialização do dispositivo OOB DASH para a inicialização padrão e permanente

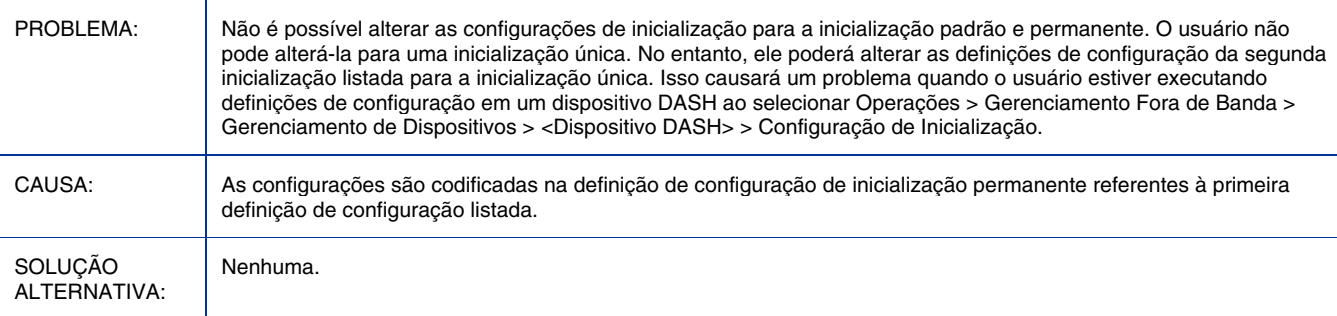

# É necessário executar uma operação de ordem de inicialização antes da reinicialização de dispositivos OOB DASH na definição de inicialização única

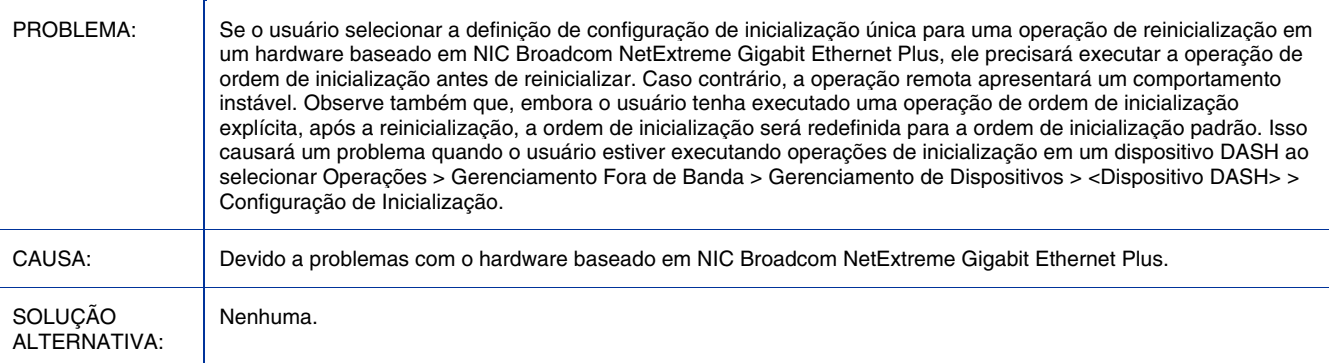

# Controlador de rede incorreto definido como a origem da primeira inicialização em dispositivos OOB DASH

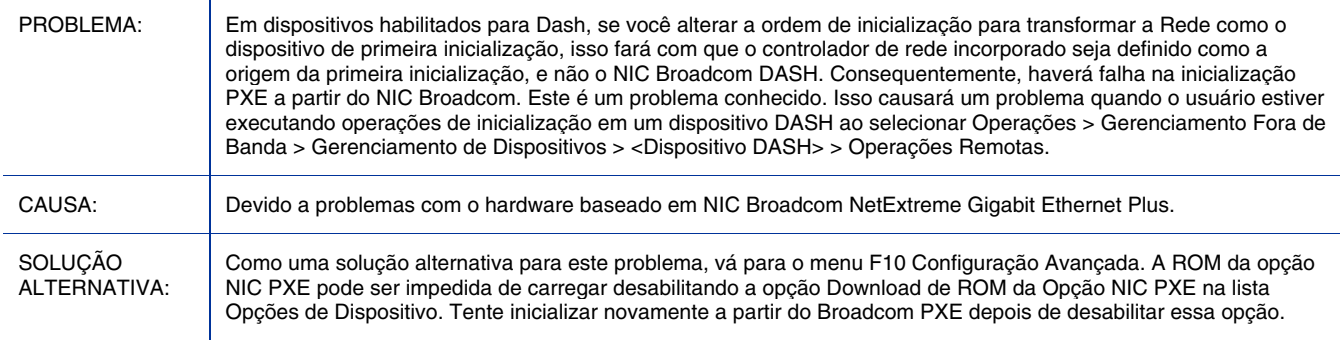

#### Dispositivos DASH não estão aparecendo como dispositivos OOB nos grupos

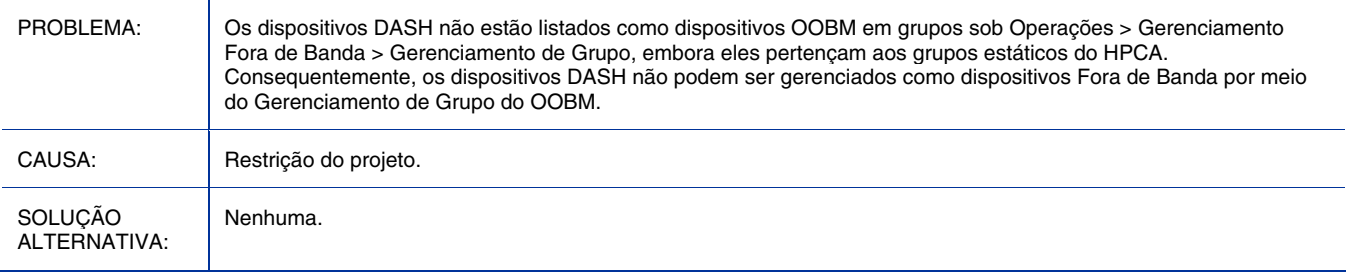

# A implantação da lista de softwares nos dispositivos OOB interrompe o serviço do Tomcat Server

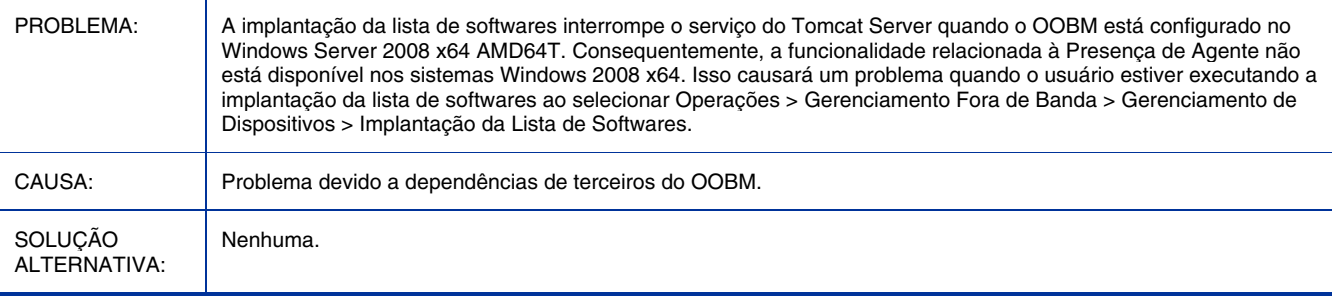

# A implantação da lista de softwares em dispositivos OOB gera o erro de rede 26 no modo TLS

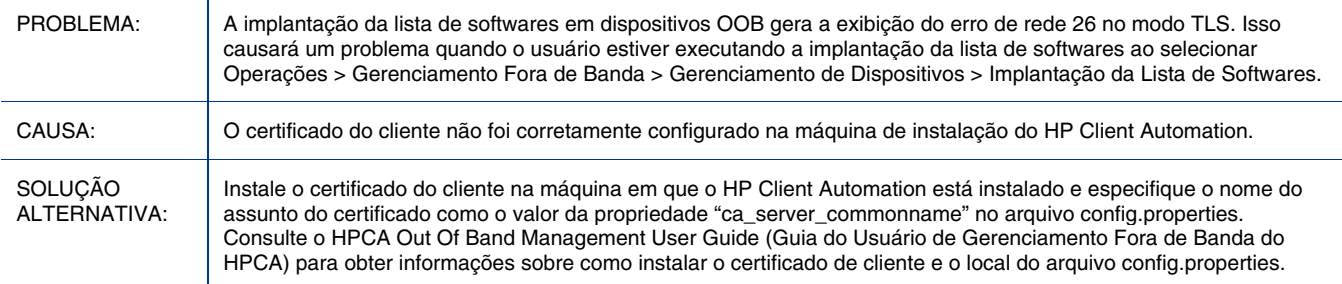

## Não é possível ir para a página seguinte na página de Tarefa do Assistente de Operações Remotas em dispositivos OOB

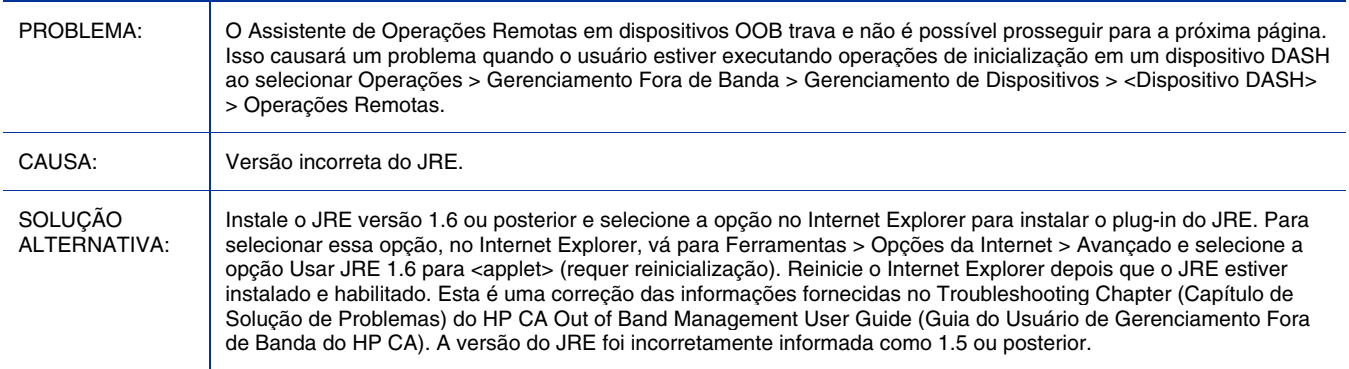

## Há falha nas operações remotas do OOBM no dispositivo vPro após alterar o estado provisionado do dispositivo

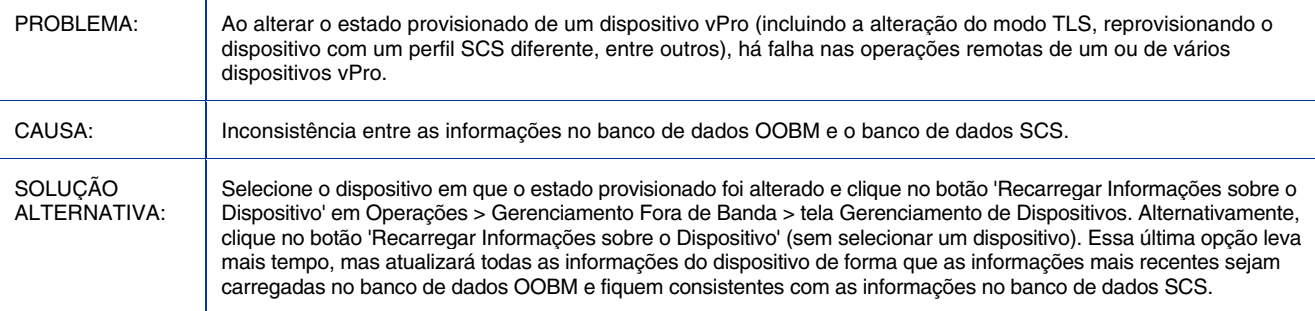

# Falha ao estabelecer uma sessão SOL/IDER em uma rede sem fio para dispositivos OOBM vPro

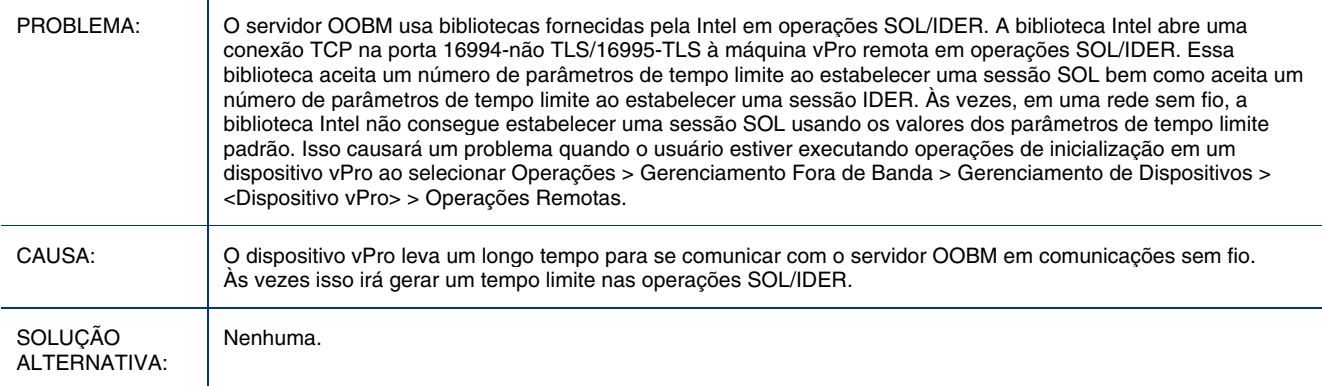

# No dispositivo OOBM, a configuração de inicialização única não é redefinida

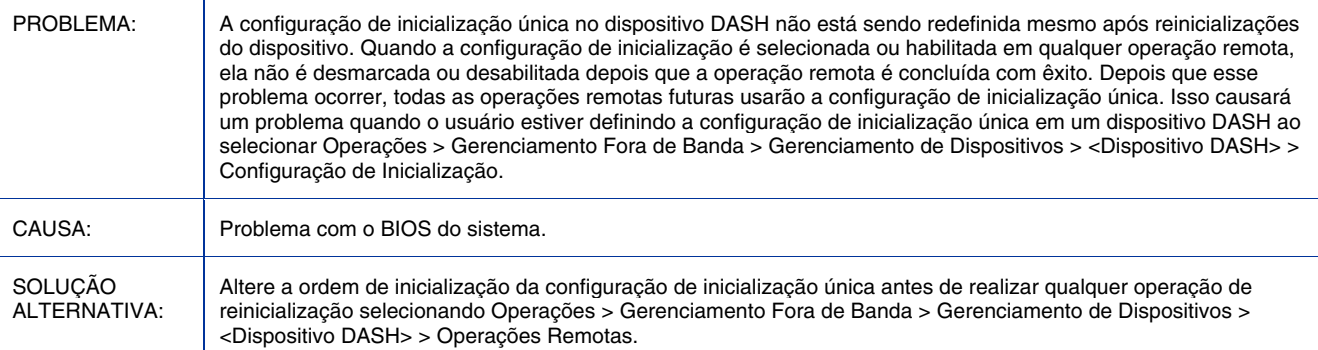

# Falha no recarregamento de grupos do OOBM quando o banco de dados do dispositivo OOBM não possui os dispositivos mais recentes

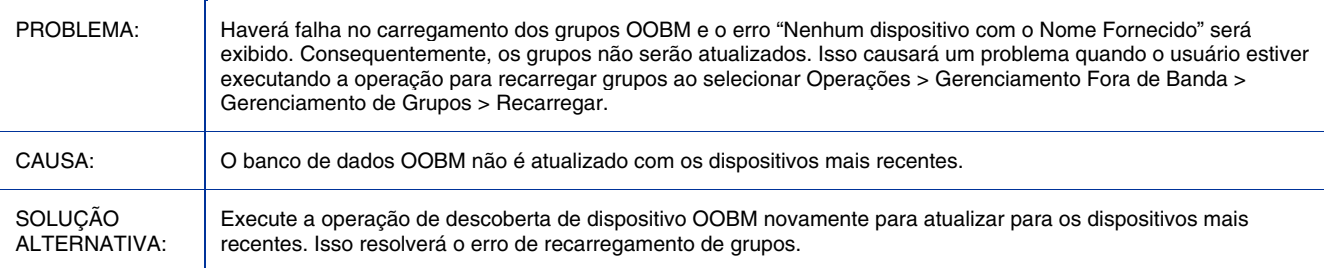

# Nada parece estar acontecendo ao executar operações remotas do OOBM no dispositivo vPro

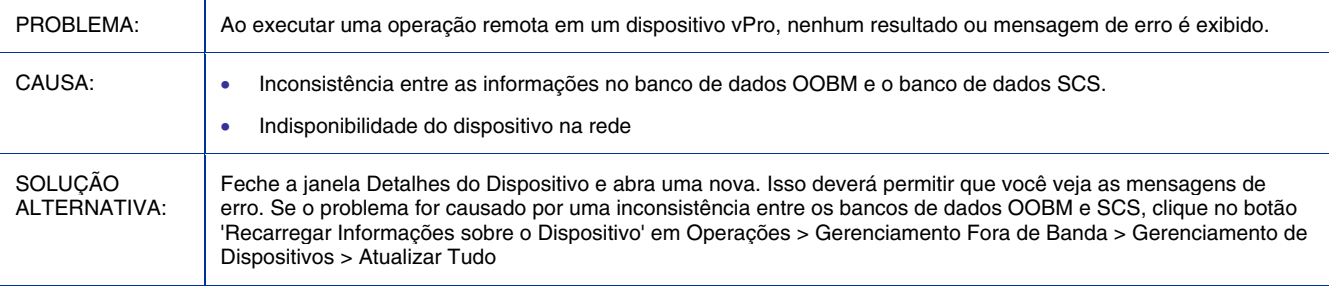

# Status de assinatura de alerta incorreto na tela de gerenciamento de dispositivo OOBM

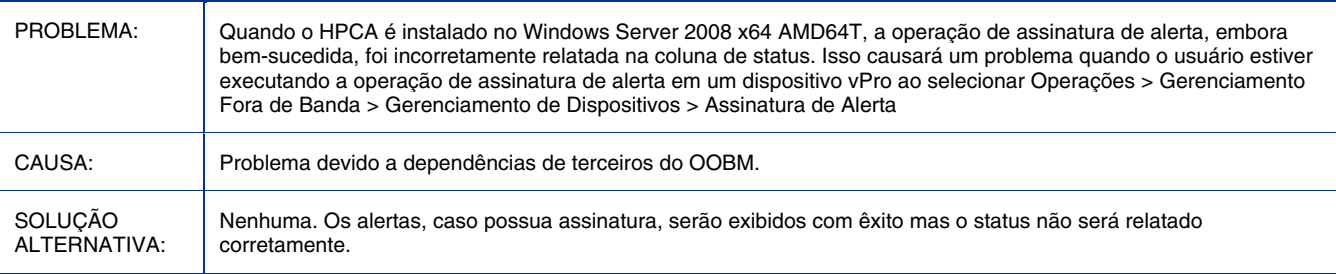

#### Falha ao abrir uma sessão telnet em operações SOL/IDER nos dispositivos OOB vPro

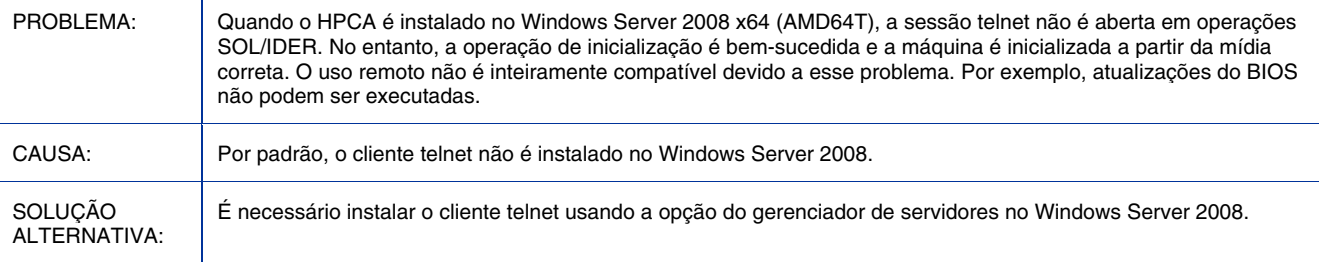

# A sessão Telnet não é aberta no console do cliente em relação a dispositivos OOBM vPro e DASH

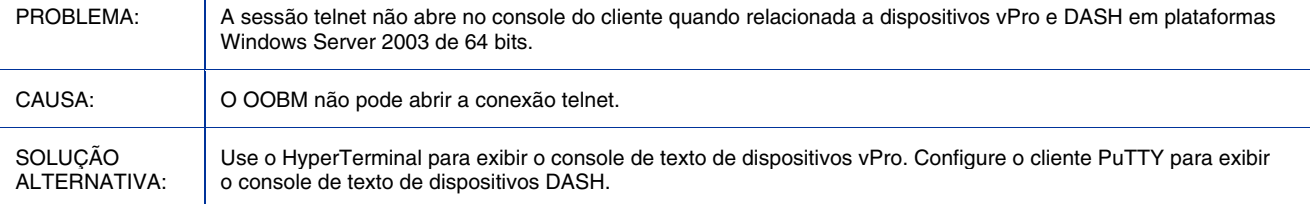

## O cliente PuTTY pode não exibir o console de cliente OOBM DASH em plataformas Windows de 64 bits

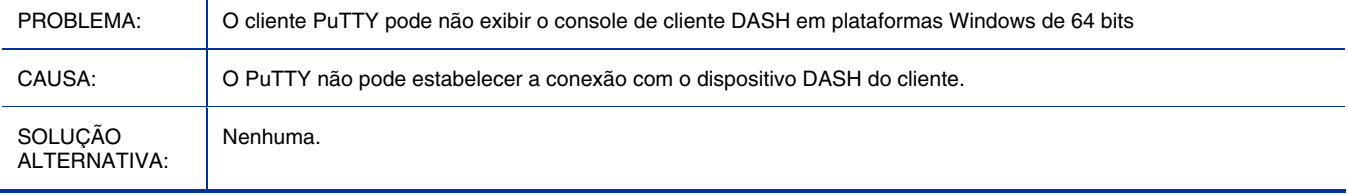

## Não é possível gerenciar um dispositivo OOB vPro quando o Active Directory está instalado no Windows Server 2008

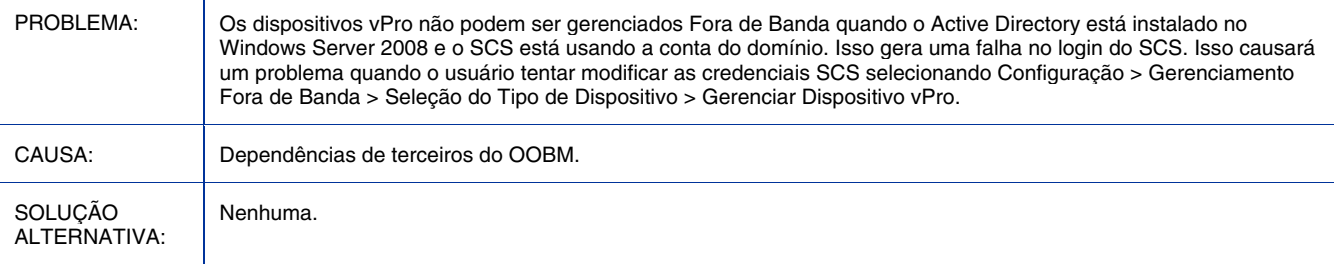

## Problemas I18N com o OOBM SCS

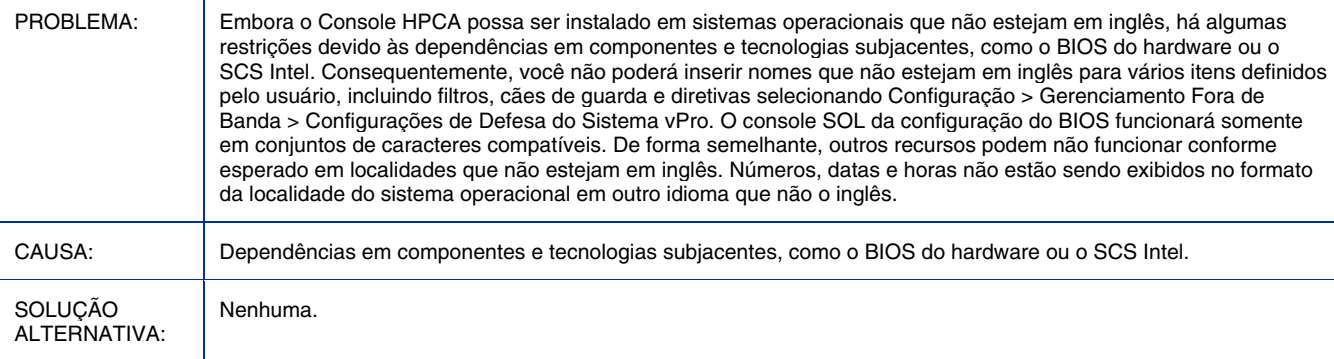

# A funcionalidade Gerenciamento de grupo do OOB não é compatível com localidades que não estejam em inglês

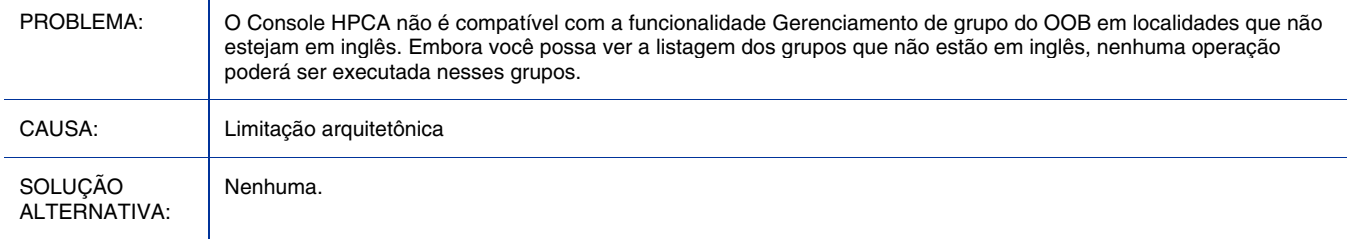

## O separador de caminho em inglês é exibido na localidade japonesa em recursos OOBM

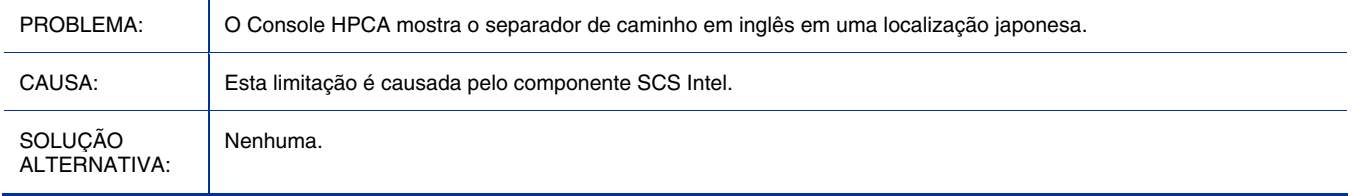

#### Falha do Apache Server ao iniciar após habilitar a SSL e o caminho de instalação contém caracteres não europeus ocidentais

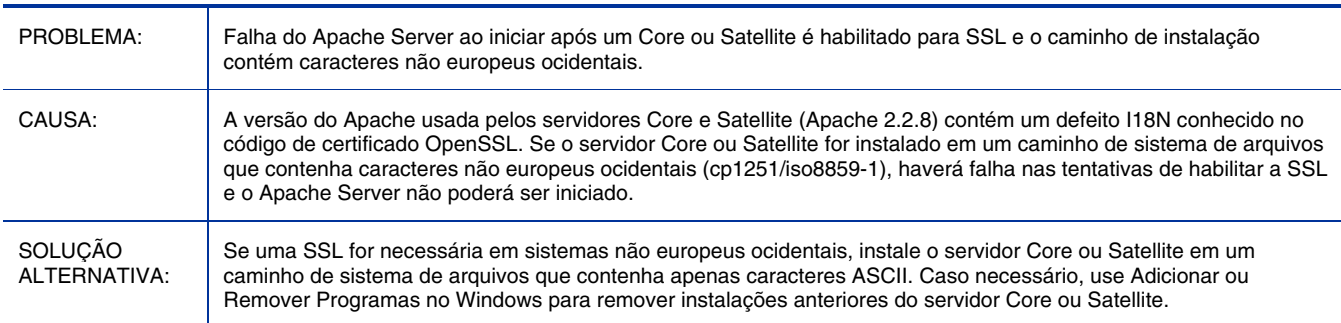

## Core/Satellite com Personality Backup and Restore na licença Standard

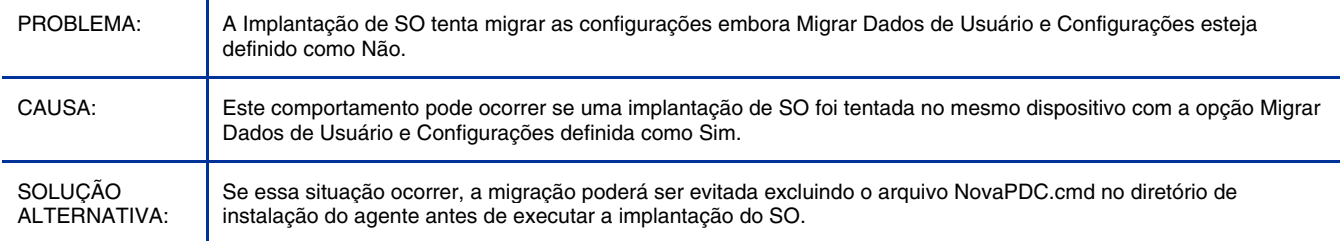

# Core/Satellite e CAE Classic com OS Mgr: O carregamento de Prepwiz não verifica/para quando o servidor OSM está sem espaço disponível em disco

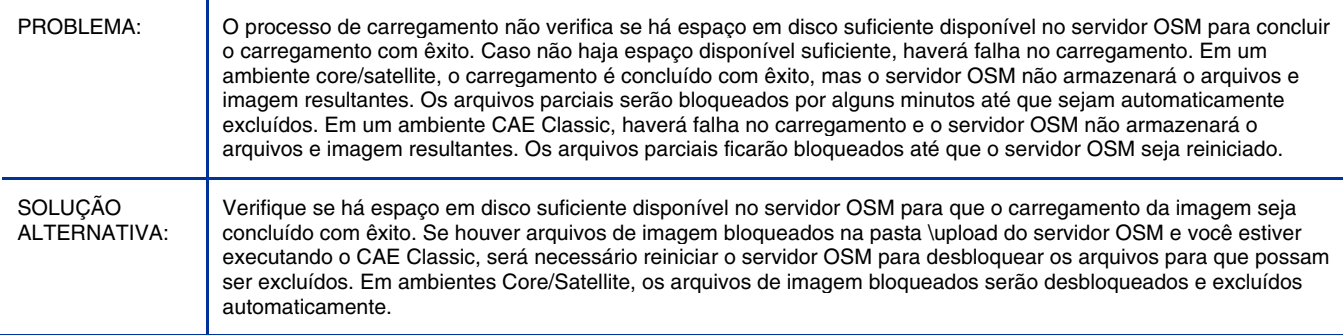

## Core/Satellite e CAE Classic com OS Mgr: Falha na instalação offline de uma imagem Windows Native Install a partir do CD ou do cache.

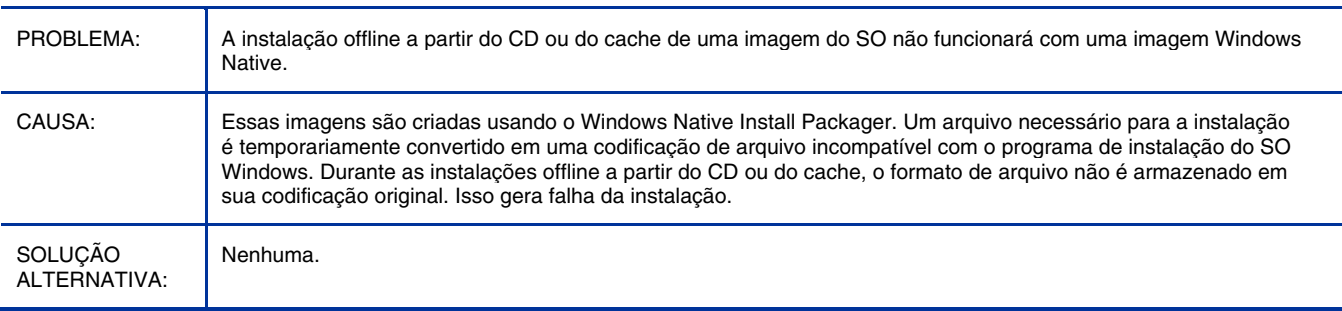

# Habilitar SSL – carregar certificados faz com que o Core Apache Server trave

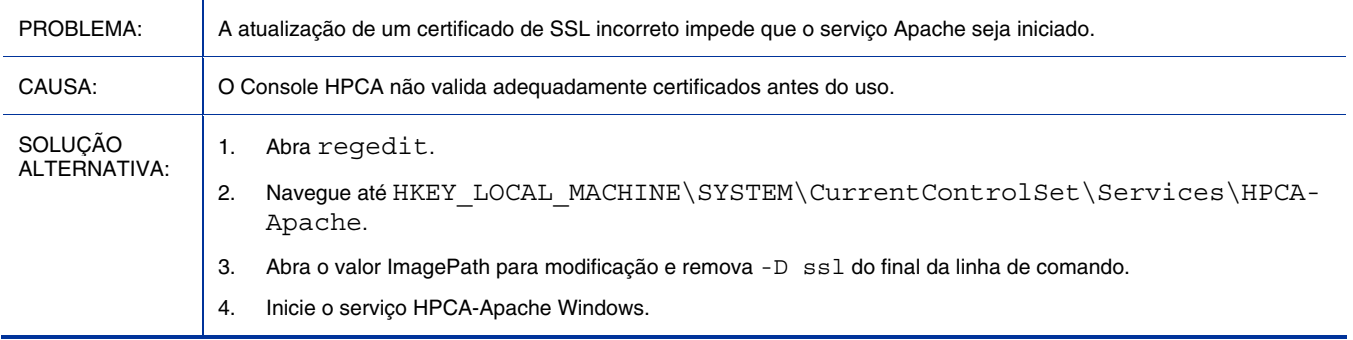

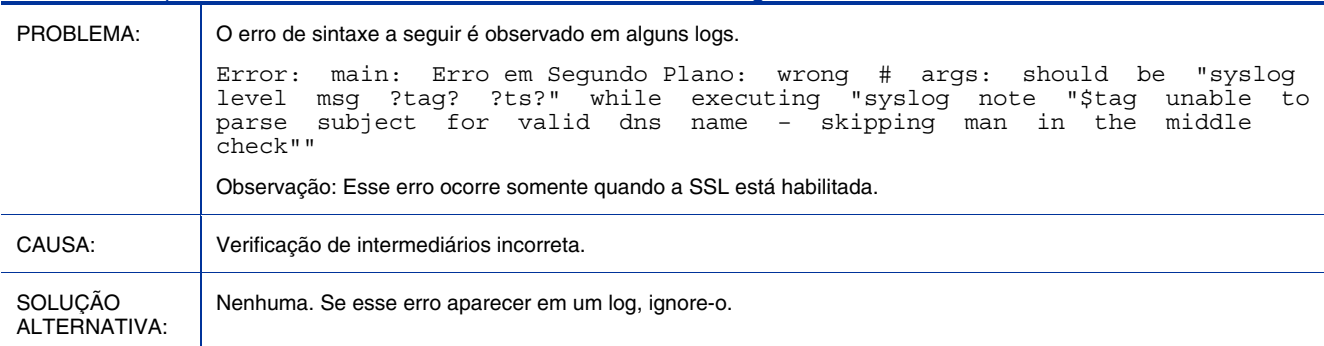

#### 7.5 não é compatível com o certificado mas é visto em dmabatch.log no Modo SSL

## O RALF desaparece após uma reinicialização no XPe

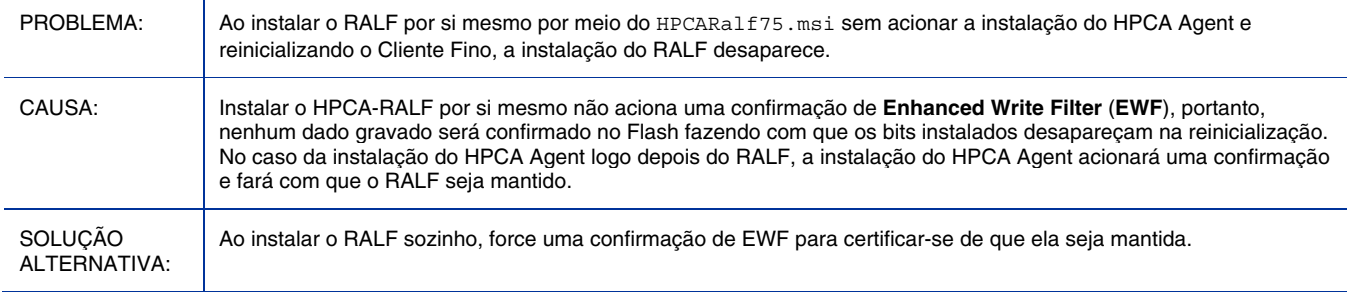

## I18N de uso: Última hora de coleta NÃO consistente com a hora do sistema local em um local japonês

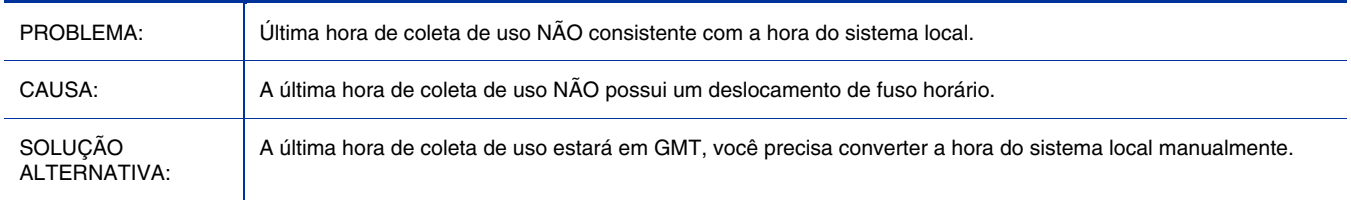

# Atualização manual do Agente pode detectar um arquivo temporário em uso e requerer a interação do usuário no Vista

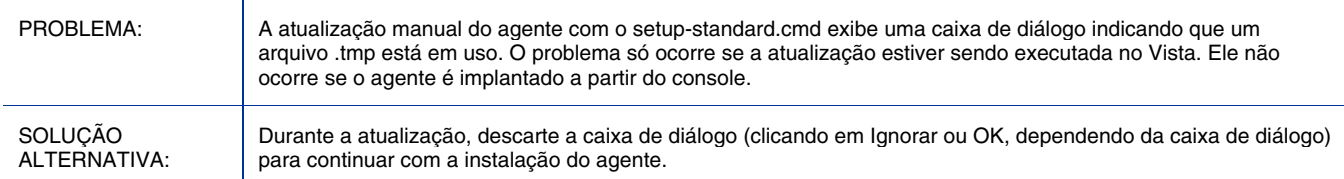

## O setup-standard.cmd deve ser executado no modo de administrador no Vista com o UAC ativado

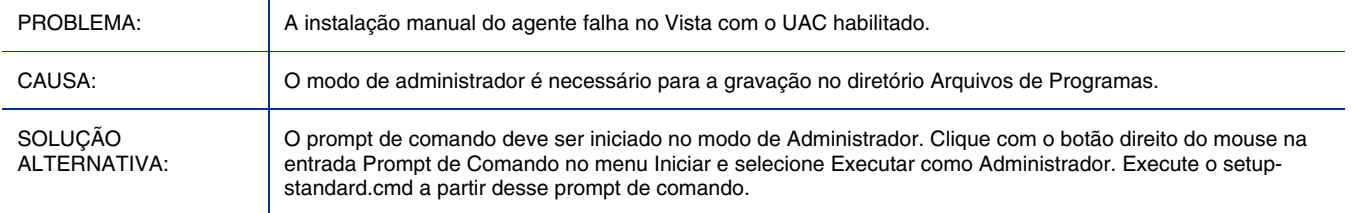

# O Log RMS exibe o erro: Nome de comando inválido "remover"

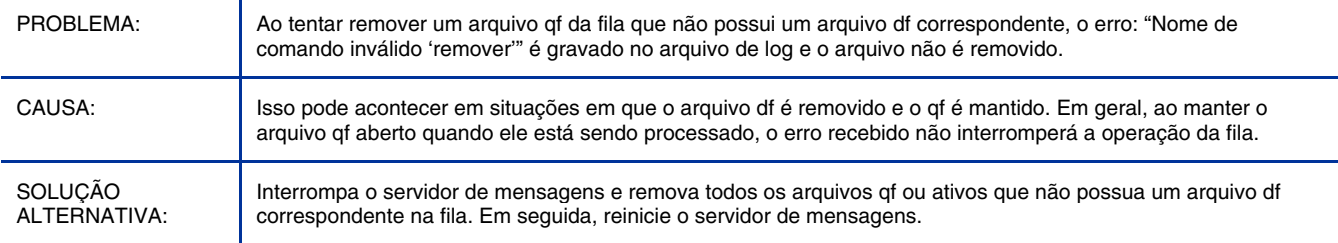

# Falha na importação do domínio a partir do Win 2008 CAServer

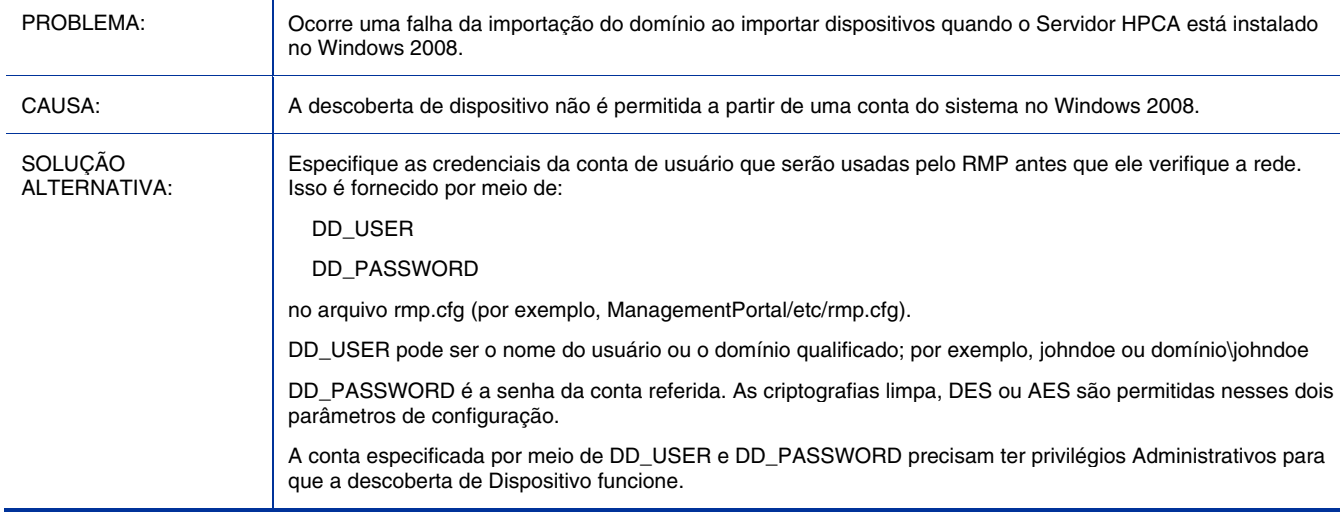

# RPS herdado não inclui módulos de agente atualizados

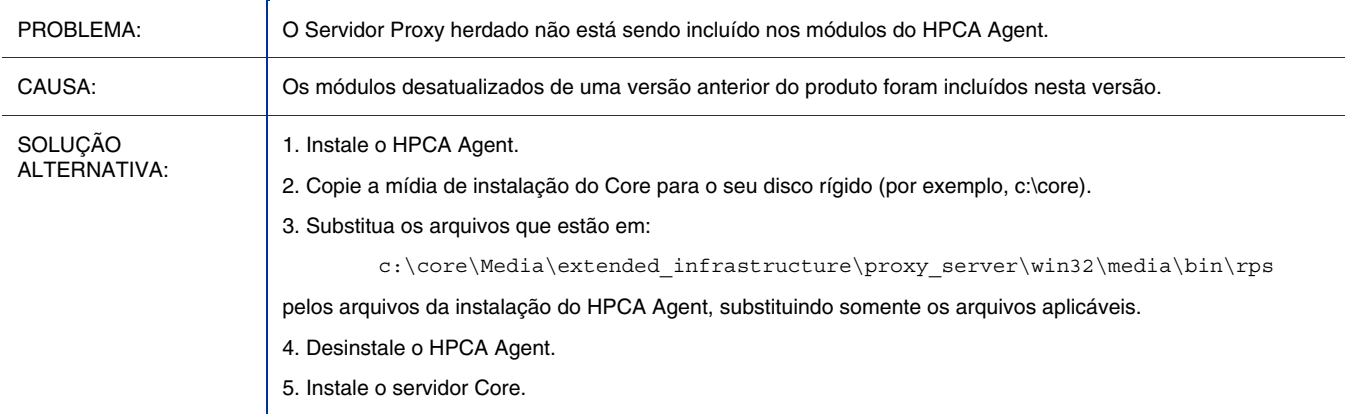

# Problemas de filtro de gravação baseado em arquivo no cliente fino HP

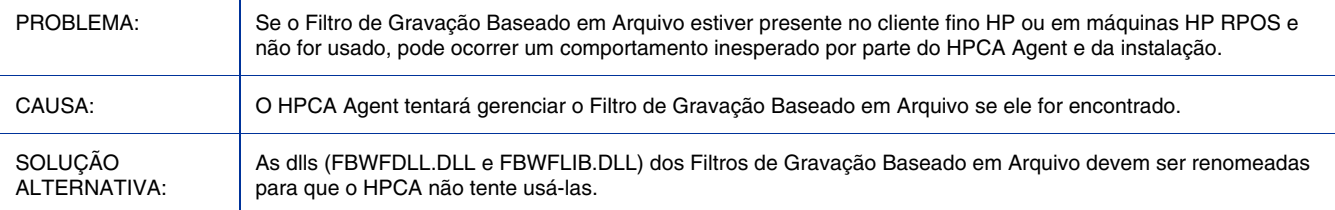

# I18N: Falha na Aquisição de Patch quando o Core-Standard está instalado em um caminho não-ASCII

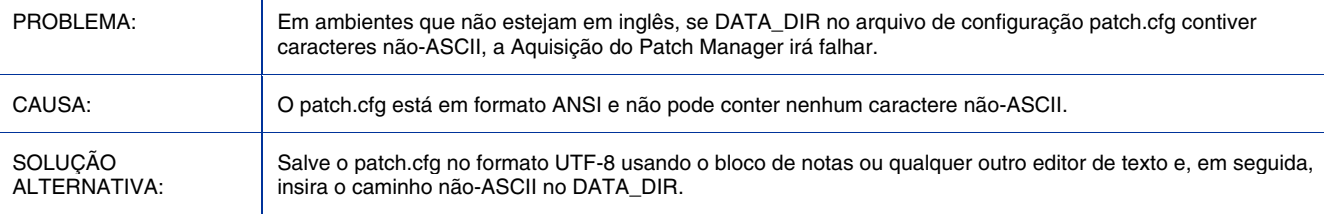

# É necessário habilitar forçar/substituir e x64 ARCH manualmente

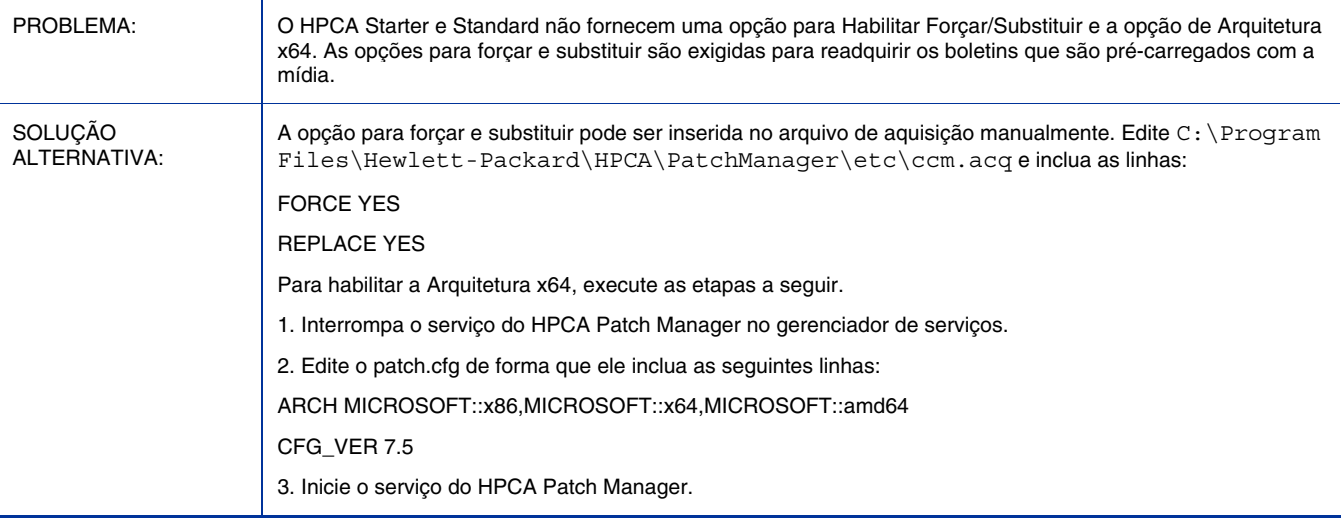

# Falha no relatório de 'Nome do Boletim' de Softpaq

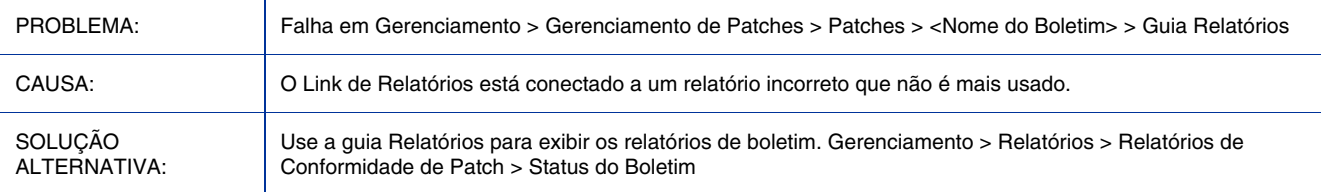

# As operações Verificar e Reparar no Self-service Manager não funcionam corretamente no Publicador

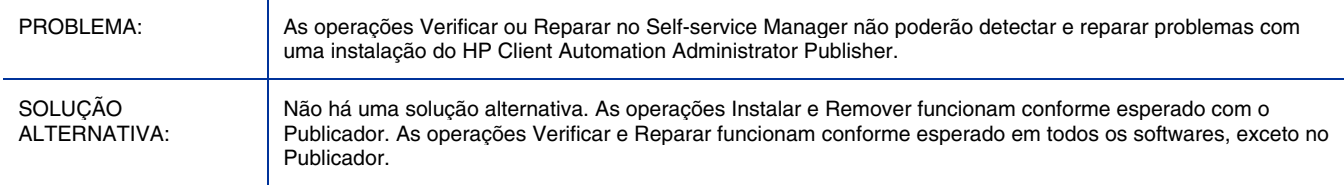

# O reparo ou remoção do HPCA Agent no Vista pode exibir uma caixa de diálogo indicando que os arquivos estão em uso

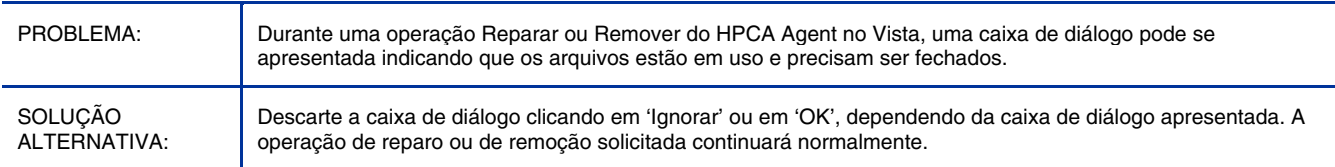

# A instalação manual do Agente definirá uma porta dinâmica para o serviço HPCA Management Agent, que pode causar problemas de conexão se um firewall estiver presente

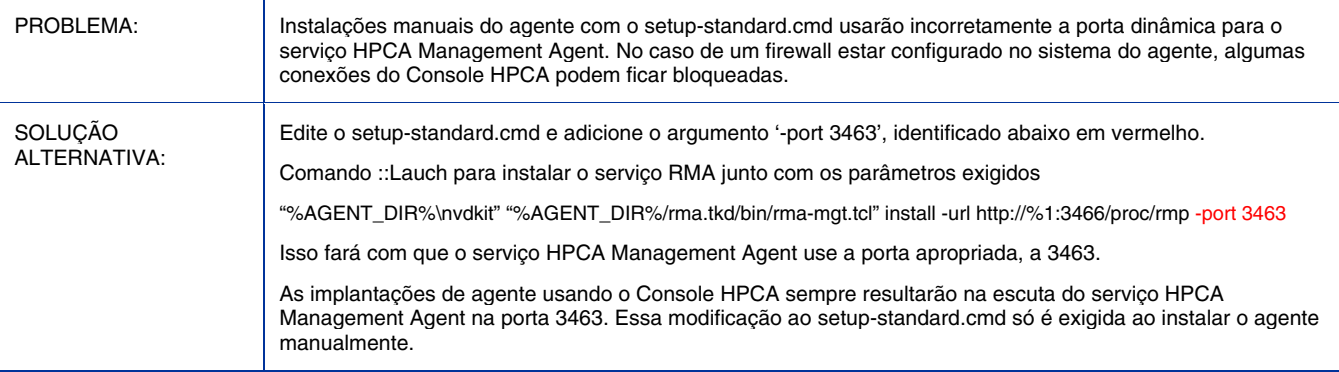

# O recurso de evento programado Programação do Application Self-Service Manager não é compatível com serviços com nomes não-ASCII

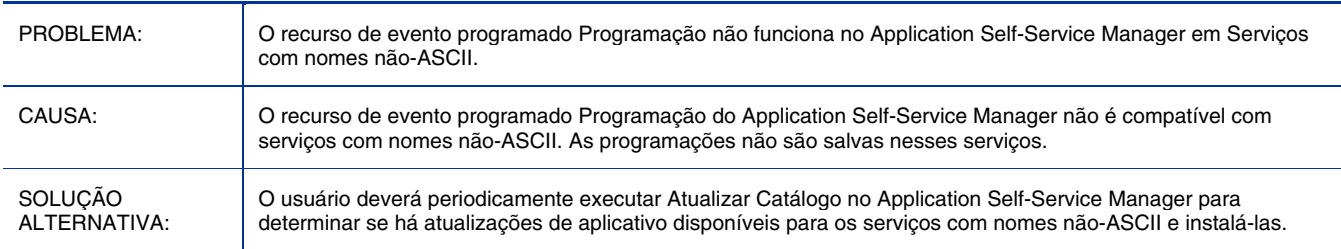

# Suporte

Você pode visitar o site de suporte do Software HP em:

# **www.hp.com/go/hpsoftwaresupport**

Este site fornece informações de contato e detalhes sobre os produtos, serviços e suporte oferecidos pelo Software HP.

O suporte de software online do Software HP fornece recursos para que o cliente resolva problemas sozinho. Ela oferece uma maneira rápida e eficiente para acessar as ferramentas técnicas de suporte interativas necessárias para gerenciar os negócios. Como um cliente de suporte valorizado, você pode aproveitar o uso do site para:

- Pesquisar documentos de conhecimento de seu interesse
- Enviar e acompanhar casos de suporte e solicitações de aprimoramento
- Baixar patches de softwares
- Gerenciar contratos de suporte
- Pesquisar contatos de suporte da HP
- Verificar informações sobre os serviços disponíveis
- Participar de discussões com outros clientes do software
- Pesquisar e inscrever-se em treinamento de software

A maioria das áreas de suporte exigem que você se inscreva como um usuário do HP Passport e faça logon. Várias também exigem um contrato de suporte.

Para encontrar mais informações sobre níveis de acesso, vá para:

#### **http://h20230.www2.hp.com/new\_access\_levels.jsp**

Para inscrever-se para uma HP Passport ID, vá para:

# **http://h20229.www2.hp.com/passport-registration.html**

# Aviso Legal

Para obter informações sobre contratos de licença de terceiros, consulte o diretório License do CD-ROM de instalação do produto.

©Copyright 2009 Hewlett-Packard Development Company, L.P.

Software de computador confidencial. Licença válida da HP necessária para posse, uso ou cópia. Consistente com a FAR 12.211 e 12.212; Software de Computador Comercial, Documentação de Software de Computador e Dados Técnicos para itens comerciais licenciados para o Governo dos EUA sob a licença comercial padrão do fornecedor.

As únicas garantias para produtos e serviços HP estão estabelecidas nas instruções expressas na garantia que acompanha esses produtos e serviços. Nenhum item neste documento deverá constituir uma garantia adicional. A HP não deverá ser responsável por erros técnicos ou editoriais nem omissões aqui contidas.

As informações neste documento estão sujeitas à alteração sem aviso prévio.

Para obter informações sobre contratos de licença de terceiros, consulte o diretório License do DVD de instalação do produto.

The Apache Software License, Version 1.1

Este produto inclui um software desenvolvido pela Apache Software Foundation (http://www.apache.org//) Copyright © 1999-2001 The Apache Software Foundation. Todos os direitos reservados.

Linux é uma marca registrada da Linus Torvalds.

Microsoft® , Windows® e Windows® XP são marcas registradas nos EUA da Microsoft Corporation.

OpenLDAP é uma marca registrada da OpenLDAP Foundation.

PREBOOT EXECUTION ENVIRONMENT (PXE) SERVER Copyright © 1996-1999 Intel Corporation.

SERVIDOR TFTP Copyright © 1983, 1993 The Regents of the University of California.

OpenLDAP Copyright 1999-2001 The OpenLDAP Foundation, Redwood City, Califórnia, EUA. Partes Copyright © 1992-1996 Regents of the University of Michigan.

OpenSSL License Copyright © 1998-2001 The OpenSSLProject.

Original SSLeay License Copyright © 1995-1998 Eric Young (eay@cryptsoft.com)

DHTML Calendar Copyright Mihai Bazon, 2002, 2003

Lab PullParser Copyright © 2002 The Trustees of Indiana University. Todos os direitos reservados. A redistribuição e o uso da fonte e de formas binárias, com ou sem modificação, são permitidos contanto que as seguintes condições sejam atendidas:

1) Todos os redistribuidores do código-fonte precisam possuir o aviso de marca registrada acima, a lista de autores no código-fonte original, esta lista de condições e a isenção de responsabilidade listada nesta licença; 2) Todas as redistribuições em binário precisam reproduzir o aviso de marca registrada acima, esta lista de condições e a isenção de responsabilidade listada nesta licença na documentação e/ou em outros materiais fornecidos com a distribuição;

3) Qualquer documentação incluída em todas as redistribuições precisam incluir a seguinte confirmação: "Este produto inclui um software desenvolvido pela Indiana University Extreme! Lab. Para obter mais informações, visite http://www.extreme.indiana.edu/". Alternativamente, essa confirmação pode aparecer no próprio software e nos locais em que essas confirmações de terceiros aparecem normalmente.

4) O nome "Indiana University" e "Indiana University Extreme! Lab" não devem ser usados para endossar ou promover produtos derivados deste software sem permissão prévia por escrito da Indiana University. Para obter permissões por escrito, contate http://www.extreme.indiana.edu/.

5) Os produtos derivados deste software podem não usar o nome "Indiana University" ou "Indiana University" não pode aparecer em seu nome sem permissão prévia por escrito da Indiana University. A Indiana University não fornece nenhuma garantia de que o código-fonte fornecido não infrinja a patente ou outros direitos e propriedade intelectual de qualquer outra entidade. A Indiana University se isenta de qualquer responsabilidade de qualquer destinatário em relação a declarações apresentadas por qualquer outra entidade com base na infração de direitos de propriedade intelectual ou outros.